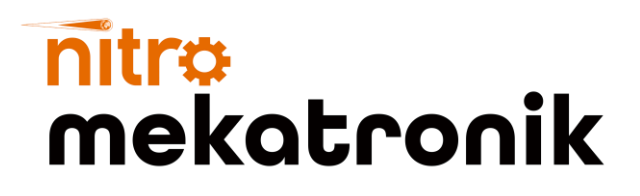

# KULLANIM KILAVUZU

## **DEUTZ Euro 6**

### **Adblue Emülatör**

isucu

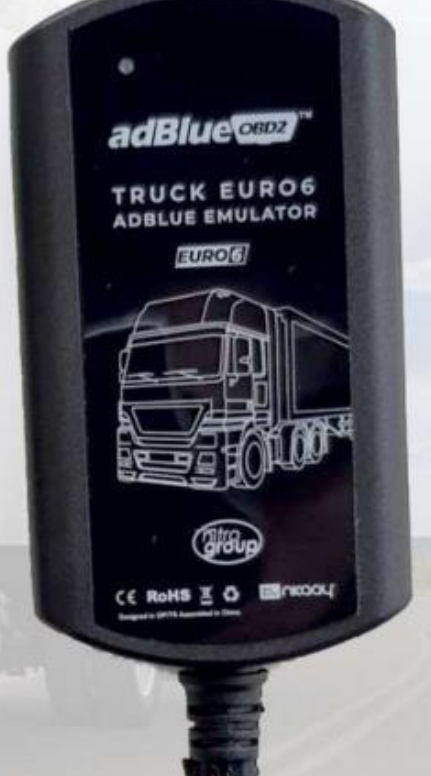

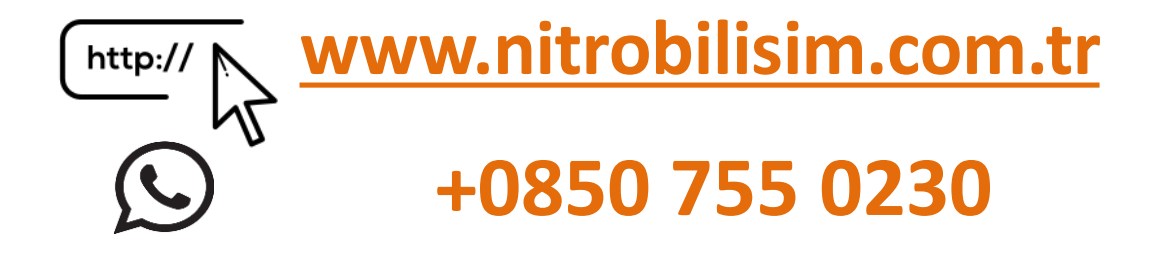

## **DEUTZ Euro 6 Adblue Emülatör Bağlantı Şeması**

### **DEUTZ EURO 6 ADBLUE İPTAL EMÜLATÖRÜ KURULUMU**

Sigortaların arkasındaki soketi bulun.

Bağlantı kablo renkleri sırası ile:

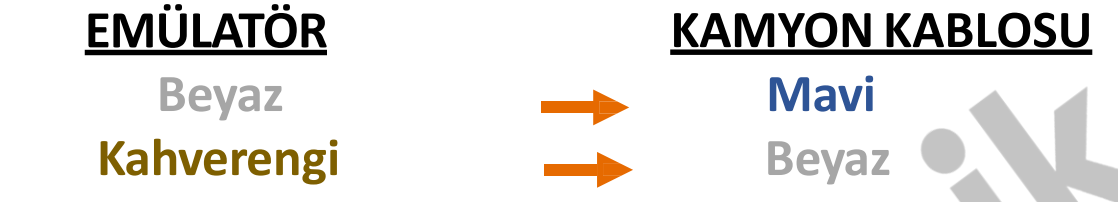

### **DEUTZ Adblue Emülatör Kurulum Şeması**

4 ve 5 numaralı OBD pinleri şase pinidir Emülatör **SİYAH** kablo 14. OBD pini CAN Low Emülatör **KAHVERENGİ** kablo 6. OBD pini Can High Emülatör **BEYAZ** kablo

Cihazın yeniden başlaması gereklidir. Öyle bir bağlanmalıdır ki araç kapandığında kapanmalı ve araç açıldığında açılmalıdır, bunun için ateşleme sistemi güç kablolarına bağlanabilir.

#### **Cihaz Nasıl Kullanılır?**

- 1. Kontağı kapatın
- 2. SCR sisteminin durmasını bekleyin
- 3. Yukarıda belirtildiği gibi OBD soketini sökün ve pin numaralarını belirdiği gibi bağlayın
- 4. OBD soketini geri takın

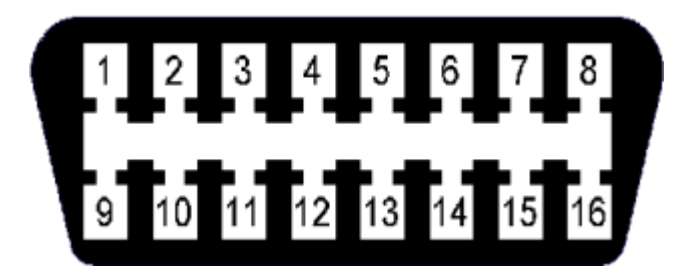

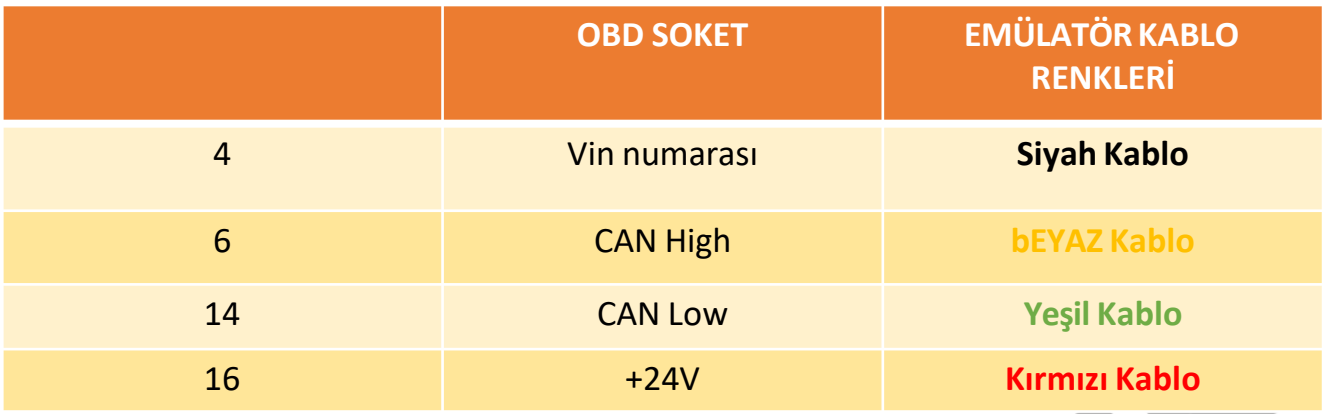

5.Kontağı açın ve AdBlue seviyesine bakın. Eğer belirli bir seviyedeyse sonraki adıma devam edebilirsiniz, değilse bağlantıları tekrar kontrol edin.

6. Hata kodu var mı diye bakın. Var ise chip tuning yaparak temizleyin. İşlem tamamdır.

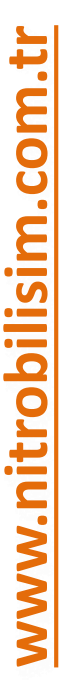

**Adblue iptali emulatoru montajından sonra DPF'yi kesinlikle iptal etmeniz gerekmektedir!**

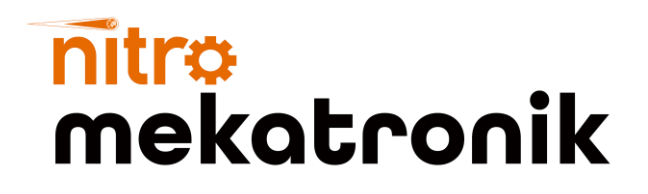

## USER GUIDE

## **DEUTZ Euro 6**

### **Adblue Emulator**

isucu

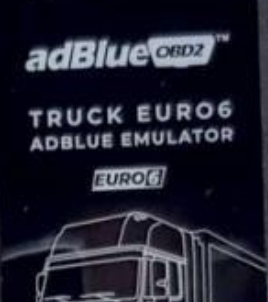

CE ROMS E O

Liocond

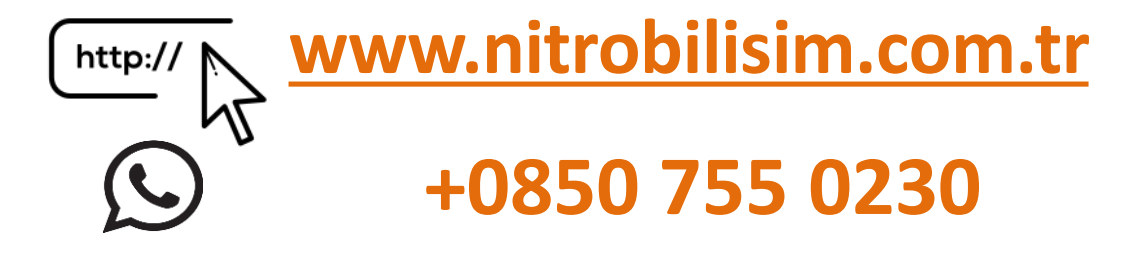

## **DEUTZ Euro 6 Adblue Emulator Connection Diagram**

### **DEUTZ EURO 6 ADBLUE CANCEL EMULATOR INSTALLATION**

Find the socket behind the fuses. Bağlantı kablo renkleri sırası ile:

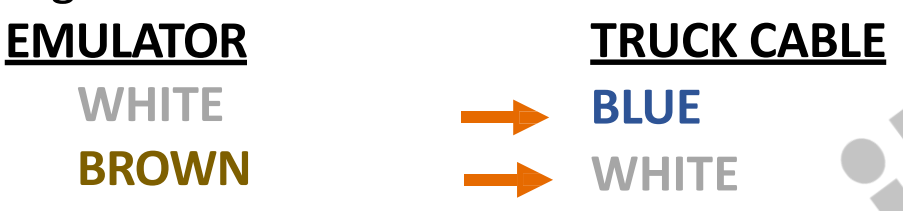

### **DEUTZ Adblue Emulator Installation Diagram**

OBD pins 4 and 5 are ground pins -> Emulator BLACK cable

14. OBD pin CAN Low6. Emulator BROWN cable OBD pin Can High Emulator WHITE cable

Device needs to be restarted. It must be connected in such a way that it must be turned off when the vehicle is turned off and turned on when the vehicle is turned on, for this the ignition system can be connected to the power cables.

✓ **How to Use the Device?**

1.Turn off the ignition

2.Wait for the SCR system to stop

3. Disconnect the OBD socket as mentioned above and connect the pin numbers as shown.

4.Insert the OBD socket back

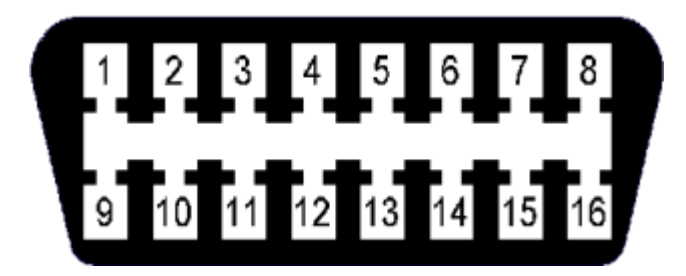

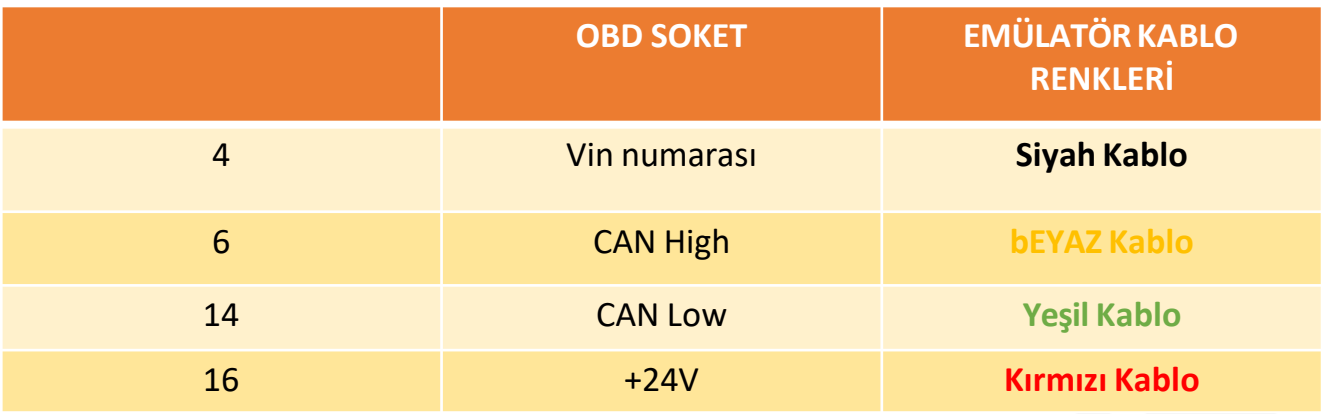

5.Turn the ignition on and look at the AdBlue level. If it is at a certain level you can continue with the next step, otherwise check the connections again.

6.Check for an error code. If there is, by chip tuning clean. The process is complete.

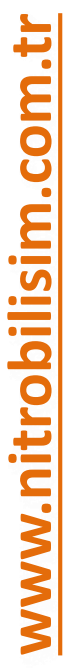

**After installing the Adblue cancellation emulator, you should definitely cancel the DPF!**